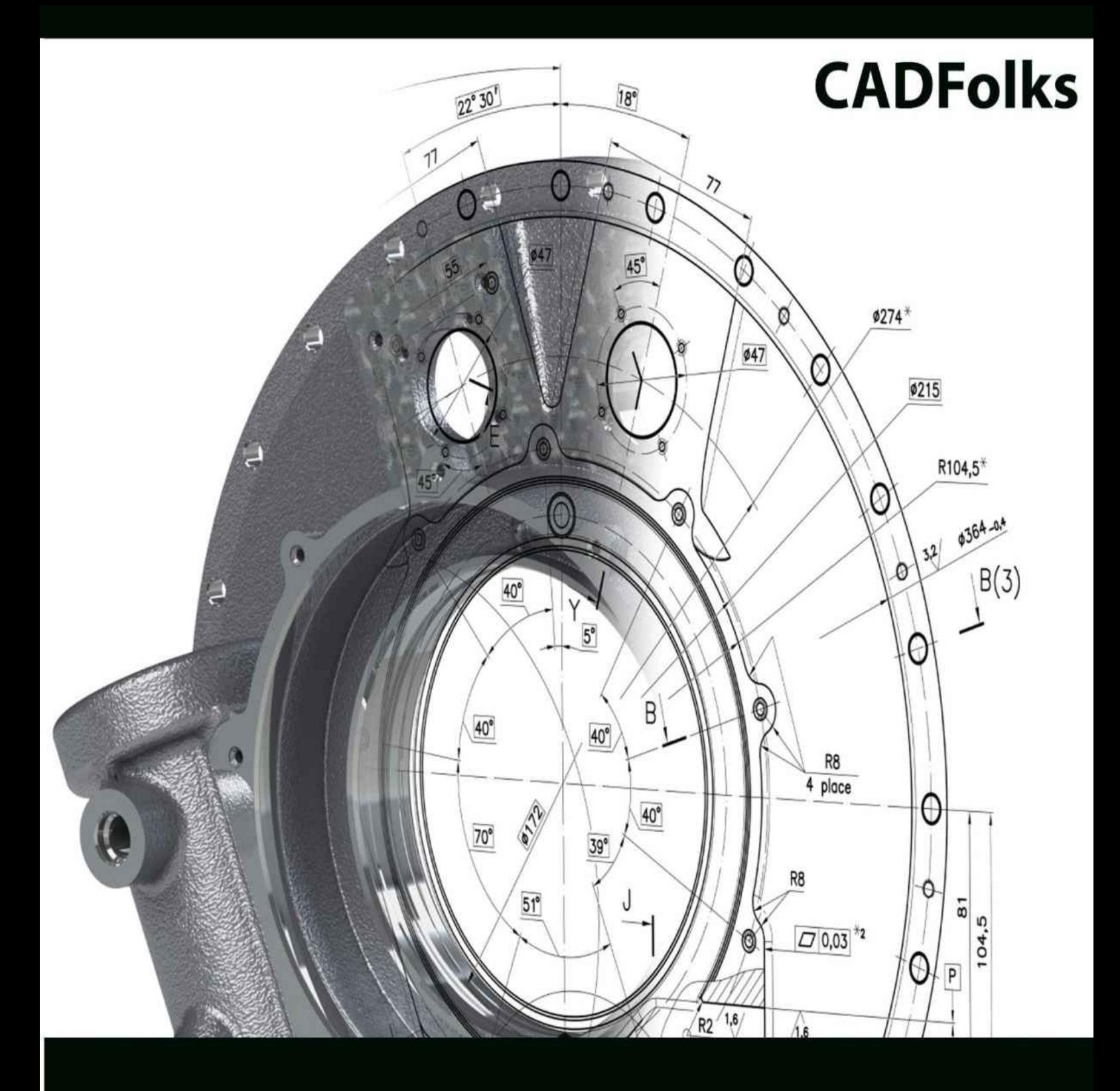

# **AutoCAD 2016 For Beginners**

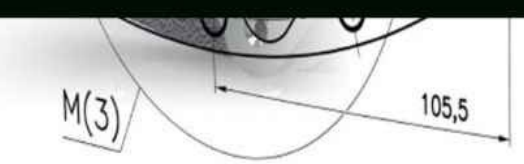

# **AutoCAD 2016 For Beginners**

# **CADFolks**

© Copyright 2015 by Kishore

This book may not be duplicated in any way without the express written consent of the publisher, except in the form of brief excerpts or quotations for the purpose of review. The information contained herein is for the personal use of the reader and may not be incorporated in any commercial programs, other books, database, or any kind of software without written consent of the publisher. Making copies of this book or any portion for purpose other than your own is a violation of copyright laws.

#### Limit of Liability/Disclaimer of Warranty:

The author and publisher make no representations or warranties with respect to the accuracy or completeness of the contents of this work and specifically disclaim all warranties, including without limitation warranties of fitness for a particular purpose. The advice and strategies contained herein may not be suitable for every situation. Neither the publisher nor the author shall be liable for damages arising here from.

#### Trademarks:

All brand names and product names used in this book are trademarks, registered trademarks, or trade names of their respective holders. The author and publisher are not associated with any product or vendor mentioned in this book.

For Technical Support, contact us at: **online.books999@gmail.com**

### **Table of Contents**

#### [Scope](#page-13-0) of this Book

#### **Chapter 1: [Introduction](#page-19-0) to AutoCAD 2016**

**[Introduction](#page-20-0)** 

**System [requirements](#page-21-0)** 

Starting AutoCAD 2016

AutoCAD user interface

Changing the Color Scheme

Workspaces in AutoCAD

Application Menu

Quick Access Toolbar File tabs Graphics Window **ViewCube** Navigation Bar Command line **System Variables** Status Bar Menu Bar Changing the display of the Ribbon Dialogs and Palettes Tool Palettes Shortcut Menus Selection Window Starting a new drawing Command List 3D Commands **Chapter 2: Drawing Basics**

**Drawing Basics** 

**Drawing Lines** 

Erasing, Undoing and Redoing

**Drawing Circles** 

**Drawing Arcs** 

Drawing Polylines

**Drawing Rectangles** 

**Drawing Polygons** 

**Drawing Splines** 

**Drawing Ellipses** 

**Exercises** 

#### **Chapter 3: Drawing Aids**

Drawing Aids

**Setting Grid and Snap** 

Setting the Limits of a drawing

Setting the Lineweight

Using Ortho mode and Polar Tracking

Using Layers

Using Object Snaps

Running Object Snaps

Cycling through Object Snaps

Using Object Snap Tracking

Using Zoom tools

Panning Drawings

**Exercises** 

#### **Chapter 4: Editing Tools**

Editing Tools

The Move tool

The Copy tool

The Rotate tool

The Scale tool

The Trim tool

The Extend tool

The Fillet tool

The Chamfer tool

The Mirror tool

The Explode tool

The Stretch tool

The Polar Array tool

The Offset tool

The Path Array tool

The Rectangular Array tool

Editing Using Grips

Modifying Rectangular Arrays

Modifying Polar Arrays

**Exercises** 

#### **Chapter 5: Multi View Drawings**

Multi view Drawings

Creating Orthographic Views

Creating Auxiliary Views

Creating Named views

Exercise 1

Exercise

Exercise 3

Exercise 4

#### **Chapter 6: Dimensions and Annotations**

**Dimensioning** 

Creating Dimensions

Creating a Dimension Style

Adding Leaders

Adding Dimensional Tolerances

Geometric Dimensioning and Tolerancing

Editing Dimensions by Stretching

Modifying Dimensions by Trimming and Extending

Using the DIMEDIT command

Using the Update tool

Using the Oblique tool

Editing Dimensions using Grips

Modifying Dimensions using the Properties palette

Matching Properties of Dimensions or Objects

Exercise 1

Exercise 2

Exercise 3

### **Chapter 7: Parametric Tools**

Parametric Tools

Geometric Constraints

Dimensional Constraints

Creating equations using the Parameters Manager

Creating Inferred Constraints

Exercise 1

#### **Chapter 8: Section Views**

Section Views

The Hatch tool

Setting the Properties of Hatch lines

Island Detection tools

Text in Hatching

Editing Hatch lines

Exercise 1

Exercise 2

#### **Chapter 9: Blocks, Attributes and Xrefs**

**Introduction** 

**Creating Blocks** 

**Inserting Blocks** 

**Creating Annotative Blocks** 

Exploding Blocks

Using the Purge tool

Using the Divide tool

Renaming Blocks

Inserting Blocks in a Table

Using the DesignCenter

Using Tool Palettes

Inserting Multiple Blocks

Editing Blocks

Using the Write Block tool

Defining Attributes

Inserting Attributed Blocks

Working with External references

Fading an Xref

Clipping External References

Editing the External References

Adding Balloons

**Creating Part List** 

Exercise

#### **Chapter 10: Layouts & Annotative Objects**

Drawing Layouts

Working with Layouts

Creating Viewports in the Paper space

Changing the Layer Properties in Viewports

Creating the Title Block on the Layout

Working with Annotative Dimensions

**Scaling Hatches relative to Viewports** 

Working with Annotative Text

Exercise 1

#### **Chapter 11: Templates and Plotting**

Plotting Drawings

Configuring Plotters

Creating Plot Style Tables

Using Plot Styles

**Creating Templates** 

Plotting/Printing the drawing

Exporting to PDF

Exercise

#### **Chapter 12: 3D Modeling Basics**

Introduction 3D Modeling Workspaces in AutoCAD The 3D Modeling Workspace The Box tool Creating the User Coordinate System Creating a Wedge Creating a Cylinder Using Dynamic User Coordinate System Model Space Viewports For 3D Modeling Creating Other Primitive Shapes **Creating Cones** Creating a Sphere Creating a Torus Creating a Pyramid Using the Polysolid tool Using the Extrude tool Using the Revolve tool Using the Sweep tool Using the Loft tool Using the Presspull tool Performing Boolean Operations Using the Helix tool **Exercises** 

#### **Chapter 13: Solid Editing & generating 2D views**

Introduction

Using the Move tool Using the 3D Move tool Using the 3D Array tool Using the 3D Align tool Using the 3D Mirror tool Using the Fillet Edge tool Using the Taper Faces tool Using the Offset Faces tool Using the 3D Rotate tool Using the 3D Polyline tool Creating a 3D Polar Array Using the Shell tool Using the Chamfer Edge tool Using the Section Plane tool Using the Live Section tool Creating Drawing Views

Setting the Drafting Standard

Creating a Base View

Creating a Projected View

Creating Section Views

Creating the Section View Style

Creating a Full Section View

Creating a Detailed View

**Exercises** 

#### **Chapter 14: Creating Architectural Drawings**

**Introduction** 

**Creating Outer Walls** 

Creating Inner Walls

Creating Openings and Doors

Creating Kitchen Fixtures

Creating Bathroom Fixtures

Adding Furniture using Blocks

Adding Windows

Arranging Objects of the drawing in Layers

Creating Grid Lines

Adding Dimensions

**Exercise** 

## **Introduction**

CAD is an abbreviation for Computer-Aided Design. It is the process used to design and draft components on your computer. This process includes creating designs and drawings of the product or system. AutoCAD is a CAD software package developed and marketed by Autodesk Inc. It can be used to create two-dimensional (2D) and three-dimensional (3D) models of products. These models can be transferred to other computer programs for further analysis and testing. In addition, you can convert these computer models into numerical data. This numerical data can be used in manufacturing equipment such as machining centers, lathes, mills, or rapid prototyping machines to manufacture the product.

AutoCAD is one of the first CAD software packages. It was introduced in the year 1982. Since that time, it has become the industry leader among all CAD products. It is the most widely used CAD software. The commands and concepts introduced by AutoCAD are utilized by other systems. As a student, learning AutoCAD provides you with a greater advantage as compared to any other CAD software.

## <span id="page-13-0"></span>**Scope of this Book**

The *AutoCAD 2016 for Beginners* book provides a learn-by-doing approach for users to learn AutoCAD. It is written for students and engineers who are interested to learn AutoCAD 2016 for creating designs and drawing of components or anyone who communicates through technical drawings as part of their work. The topics covered in this book are as follows:

- Chapter 1, "Introduction to AutoCAD 2016", gives an introduction to AutoCAD.  $\bullet$ The user interface and terminology are discussed in this chapter.
- Chapter 2, "Drawing Basics", explores the basic drawing tools in AutoCAD. You  $\bullet$ will create simple drawings using the drawing tools.
- Chapter 3, "Drawing Aids", explores the drawing settings that will assist you in creating drawings.
- Chapter 4, "Editing Tools", covers the tools required to modify drawing objects or  $\bullet$ create new objects using the existing ones.
- Chapter 5, "Multi View Drawings", teaches you to create multi view drawings  $\bullet$ standard projection techniques.
- Chapter 6, "Dimensions and Annotations", teaches you to apply dimensions and  $\bullet$ annotations to a drawing.
- Chapter 7, "Parametric Tools", teaches you to create parametric drawings.  $\bullet$ Parametric drawings are created by using the logical operations and parameters that control the shape and size of a drawing.
- Chapter 8, "Section Views", teaches you to create section views of a component. A  $\bullet$ section view is the inside view of a component when it is sliced.
- Chapter 9, "Blocks, Attributes and Xrefs", teaches you to create Blocks, Attributes  $\bullet$ and Xrefs. Blocks are group of objects in a drawing that can be reused. Attributes are notes, or values related to an object. Xrefs are drawing files attached to another drawing.
- Chapter 10, "Layouts and Annotative Objects", teaches you create layouts and  $\bullet$ annotative objects. Layouts are the digital counterparts of physical drawing sheets. Annotative objects are dimensions, notes and so on which their sizes with respect to drawing scale.
- Chapter 11, "Templates and Plotting", teaches you create drawing templates and  $\bullet$ plot drawings.
- Chapter 12, "3D Modeling Basics", explores the basic tools to create 3D models.  $\bullet$
- Chapter 13, "Solid Editing Tools", covers the tools required to edit solid models and  $\bullet$ create new objects by using the existing ones.
- Chapter 14, "Creating Architectural Drawings", introduces you to architectural  $\bullet$ design in AutoCAD. You will design a floor plan and add dimensions to it.

# <span id="page-19-0"></span>**Chapter 1**: **Introduction to AutoCAD 2016**

In this chapter, you will learn about:

- **AutoCAD user interface**  $\bullet$
- **Customizing user interface**
- **Important AutoCAD commands** $\bullet$

# <span id="page-20-0"></span>**Introduction**

AutoCAD is legendary software in the world of Computer Aided Designing (CAD). It has completed 32 years by the 2014. If you are a new user of this software, then the time you spend on learning this software will be a wise investment. If you have used previous versions of AutoCAD, you will be able to learn the new enhancements. I welcome you to learn AutoCAD using this book through step-by-step examples to learn various commands and techniques.

# <span id="page-21-0"></span>**System requirements**

The following are system requirements for running AutoCAD smoothly on your system.

- Microsoft Windows 8/8.1, Windows 7.  $\bullet$
- Minimum Intel® Pentium® 4 or AMD Athlon™ 64 processor.  $\bullet$
- 2 GB of RAM (3GB Recommended) for 32-bit.  $\bullet$
- 4GB of RAM (8GB Recommended) for 64-bit.  $\bullet$
- Resolution 1024x768 (1600x1050 or higher recommended) with True Color.  $\bullet$
- 6 GB of free space for installation.  $\bullet$
- Windows display adapter capable of 1024x768 with True Color capabilities.  $\bullet$ DirectX® 9 or DirectX 11 compliant card recommended.
- Windows Internet Explorer 9.0 or later.  $\bullet$
- .NET Framework Version 4.5 $\bullet$